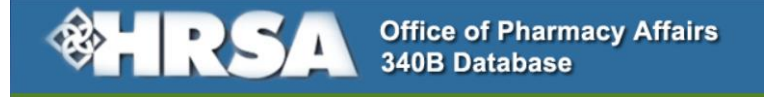

## Covered Entities Guide for Public Users

## **Submitting a Manufacturer Change Request Form**

This guide describes how to submit a Manufacturer Change Request form to update manufacturer name, address, and contact information.

1) On the 340B Database home page, click **Change Request** in the "*What Would You Like to Do?"* section.

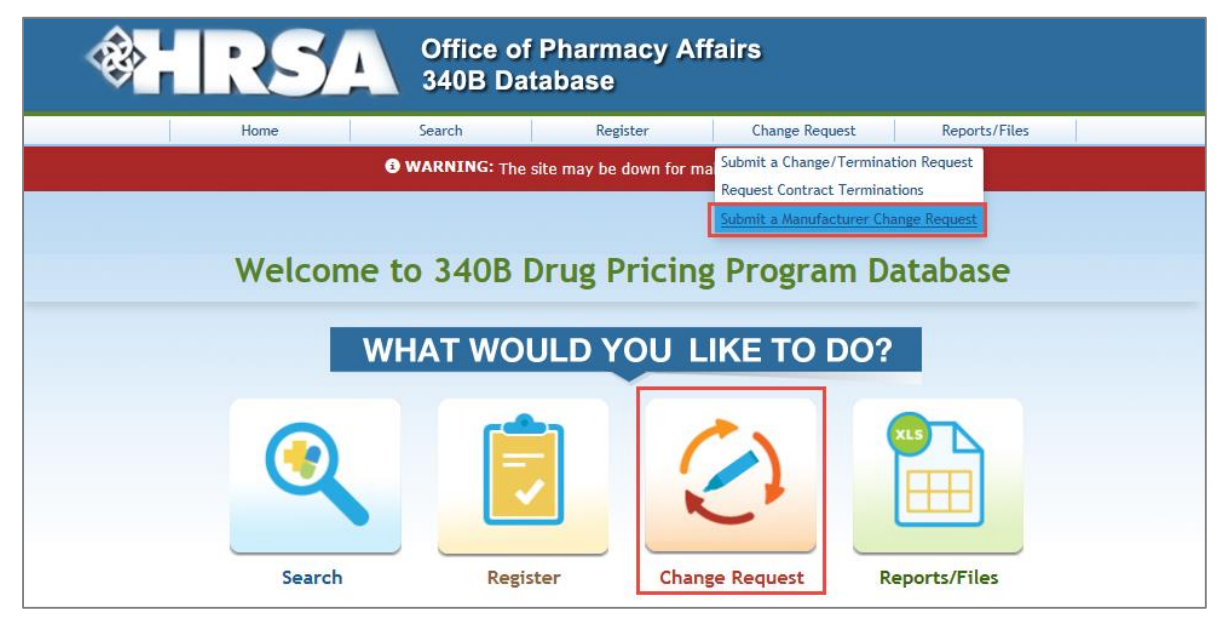

**Note:** You can also select *Submit a Manufacturer Change Request* from the **Change Request** tab in the menu at the top of the home page.

2) On the **Change Request** page, click *"Submit a Change Request"* under *Manufacturers***.**

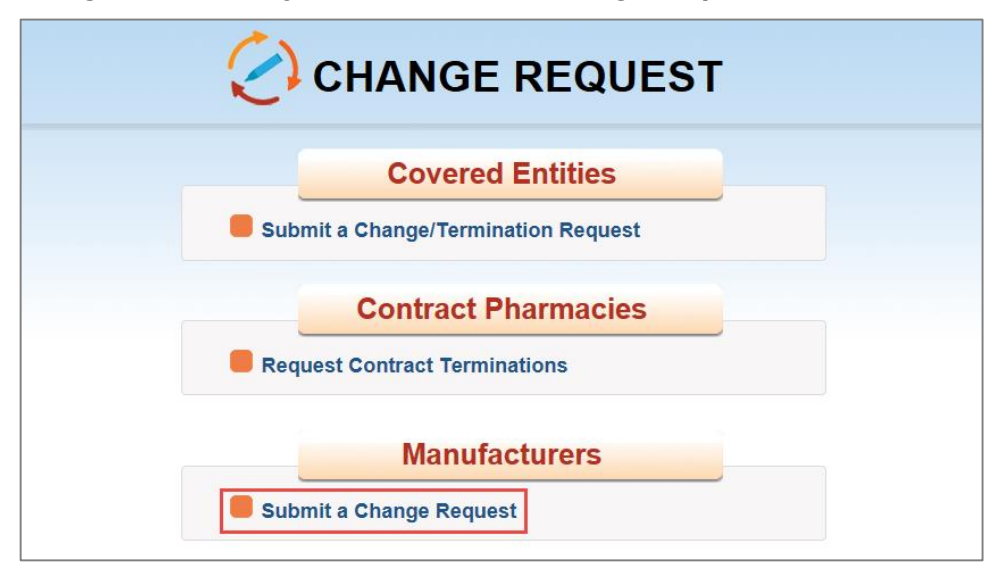

## 3) The fillable *340B Manufacturer Change Form* (PDF) is displayed.

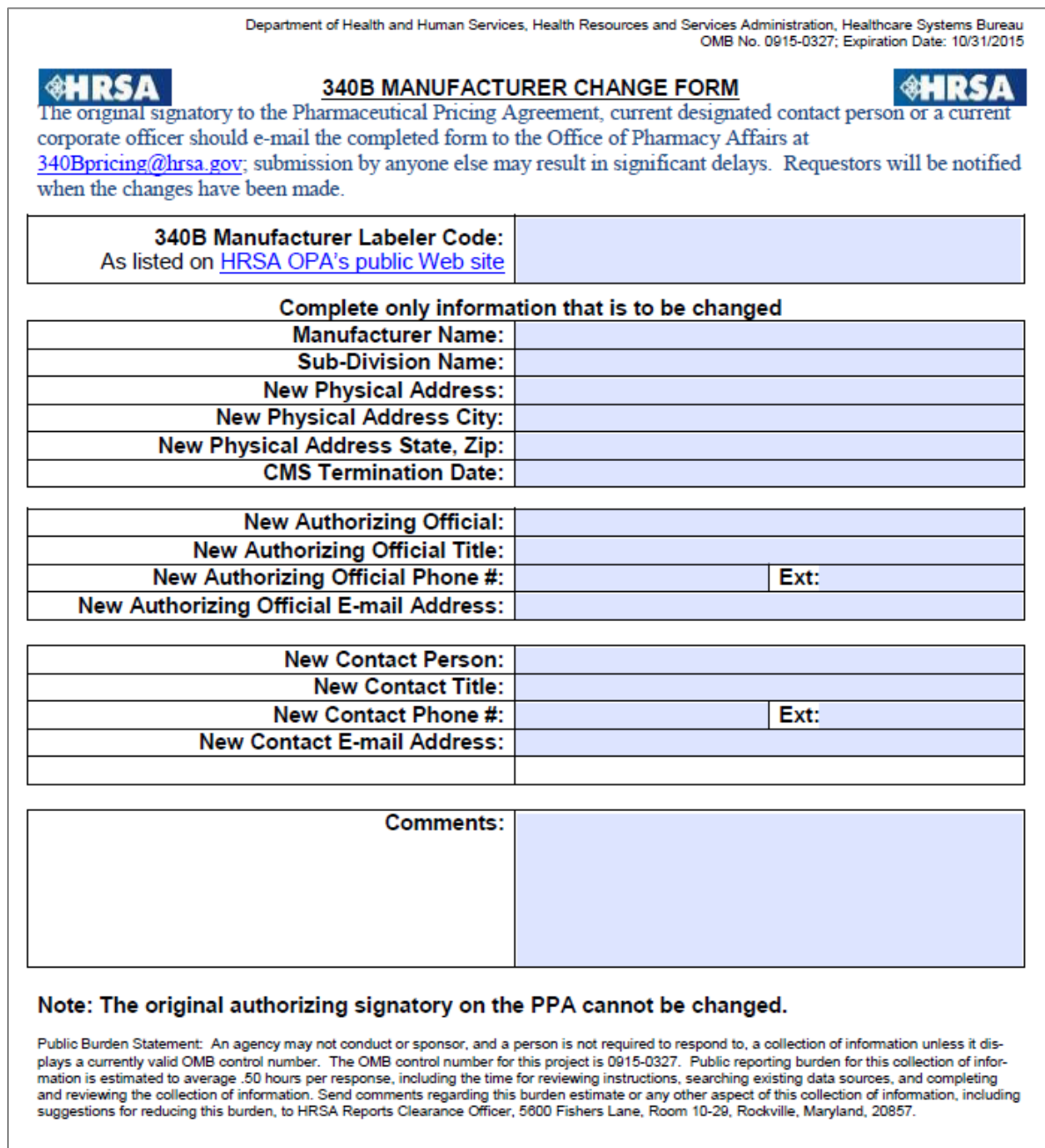

4) After completing the form, email it as an attachment to 340Bpricing@hrsa.gov. OPA will review and verify the updated information.

(Back to Getting Started Guide for Public Users.)

## **Other Covered Entities User Guides**

Searching, Viewing, and Exporting Manufacturer Data Registering a Manufacturer